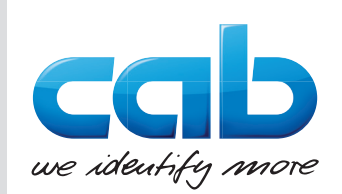

# Notice d'assemblage

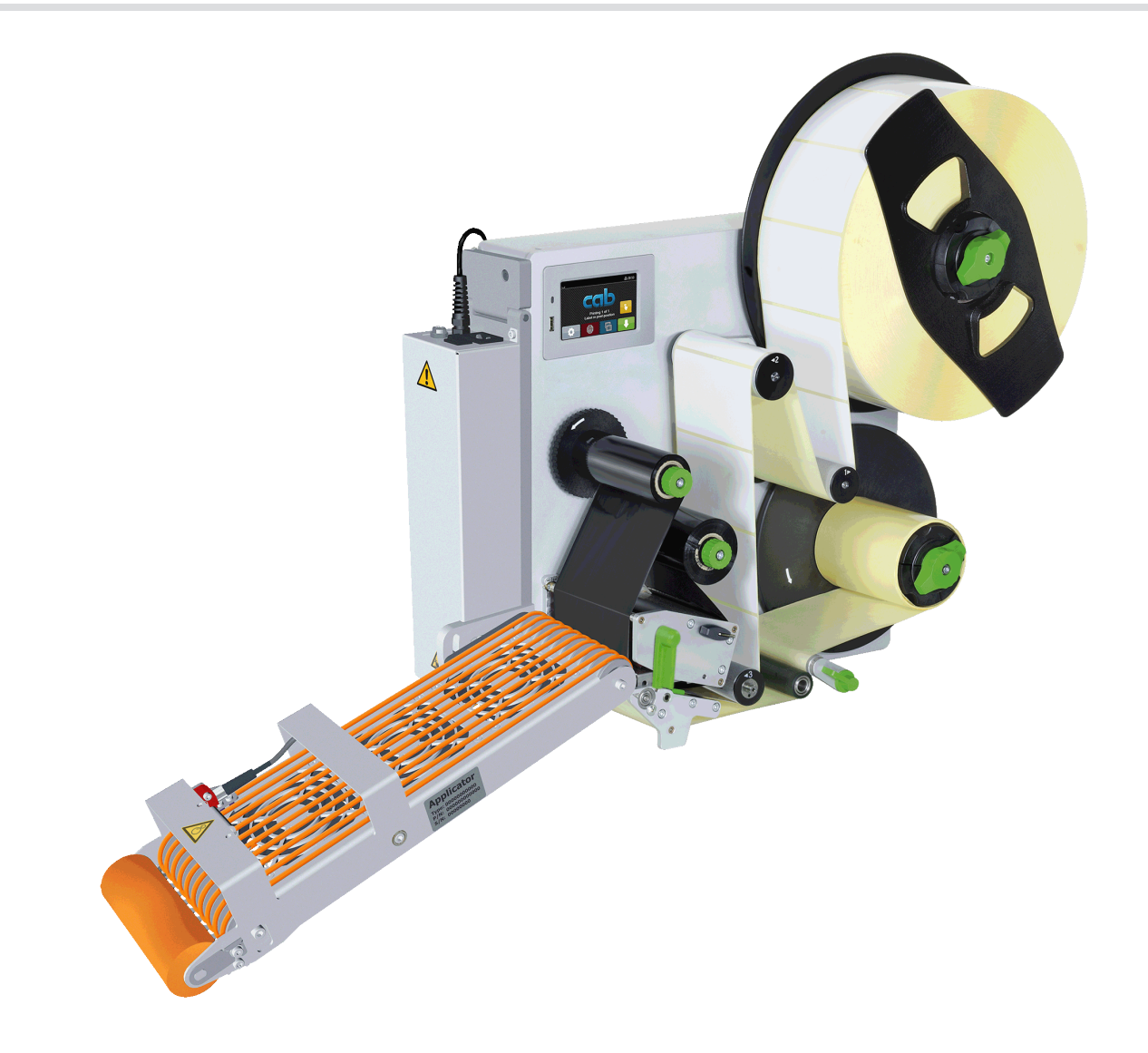

Applicateur à déroulement par convoyage

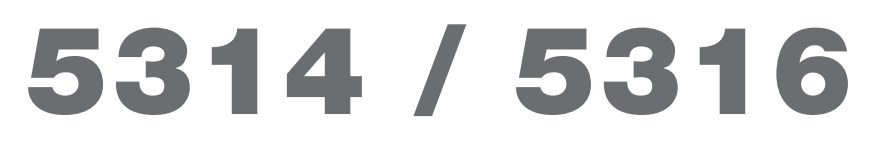

**Made in Germany**

# **2 2 Notice d'assemblage pour les produits suivants**

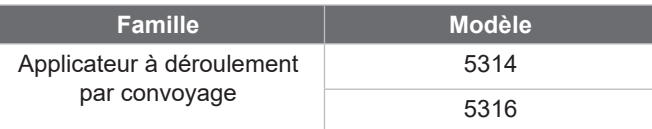

#### **Édition :** 12/2019 - **Réf. article :** 9009610

#### **Droits d'auteurs**

Cette documentation ainsi que sa traduction sont la propriété de cab Produkttechnik GmbH & Co KG.

Tout usage, représentation, reproduction ou traduction de ce manuel, intégral ou partiel à d'autres fins que celles initialement prévues, nécessite au préalable une autorisation écrite de cab.

#### **Rédaction**

Pour vos questions ou suggestions veuillez vous adresser à cab Produkttechnik GmbH & Co KG.

#### **Traduction française**

Ce document est traduit depuis l'original en langue allemande. cab technologies ne peut être tenue pour responsable pour toute interprétation erronée de sa forme ou de son contenu.

#### **Actualité**

Par l'évolution permanente, des différences peuvent survenir entre la documentation et le matériel. Consulter le site internet www.cab.de pour obtenir la dernière version.

#### **Conditions générales**

Les livraisons et prestations sont soumises aux « Conditions Générales de Vente » de cab.

Allemagne **cab Produkttechnik GmbH & Co KG** Karlsruhe Tel. +49 721 6626 0 *[www.cab.de](http://www.cab.de)*

France **cab Technologies S.à.r.l.** Niedermodern Tel. +33 388 722501 *[www.cab.de/fr](http://www.cab.de/fr)*

USA **cab Technology, Inc.** Chelmsford, MA Tel. +1 978 250 8321 *[www.cab.de/us](http://www.cab.de/us)*

**Mexique cab Technology, Inc.** Juárez Tel. +52 656 682 4301 *[www.cab.de/es](http://www.cab.de/es)*

Taïwan **cab Technology Co., Ltd.** Taipei Tel. +886 (02) 8227 3966 *[www.cab.de/tw](http://www.cab.de/tw)*

Chine **cab (Shanghai) Trading Co., Ltd.** Shanghai Tel. +86 (021) 6236 3161 *[www.cab.de/cn](http://www.cab.de/cn)*

Chine **cab (Shanghai) Trading Co., Ltd. Guangzhou** Tel. +86 (020) 2831 7358 *[www.cab.de/cn](http://www.cab.de/cn)*

Afrique du sud **cab Technology (Pty) Ltd.** Randburg Tel. +27 11 886 3580 *[www.cab.de/za](http://www.cab.de/za)*

# Table des matières

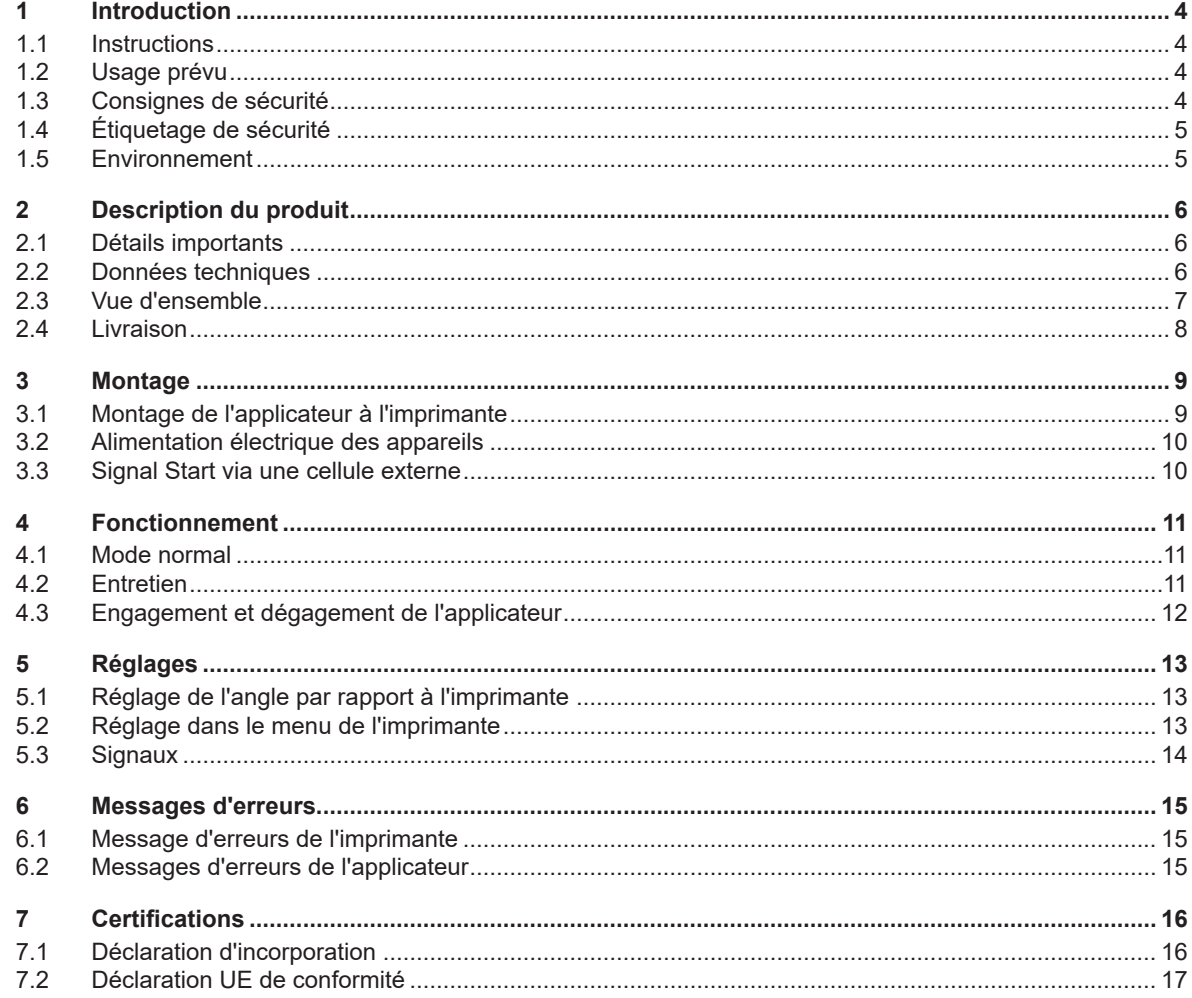

# <span id="page-3-0"></span>**4 1 Introduction 4**

## **1.1 Instructions**

<span id="page-3-1"></span>Dans cette documentation les informations importantes sont marquées comme décrit ci-après :

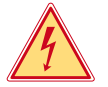

# **Danger !**

**Indique une situation présentant un danger grave et imminent pour la santé ou la vie par une tension électrique dangereuse.**

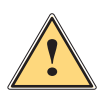

**ierce de la partiduare !**<br>Indique une situation présentant un niveau de risque élevé qui, si elle n'est pas évitée, entraînera la mort<br>Qui des blessures graves **ou des blessures graves.**

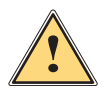

## **Avertissement !**

**Indique une situation présentant un niveau de risque modéré qui, si elle n'est pas évitée, est susceptible de provoquer la mort ou des blessures graves.**

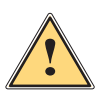

#### **Attention !**

**Indique une situation présentant un niveau de risque faible qui, si elle n'est pas évitée, pourrait entraîner des lésions corporelles mineures ou modérées.**

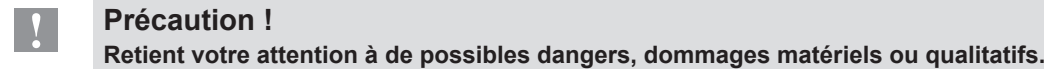

# **i Information !**

Environnement !

**Vous conseille. Vous facilite le travail ou vous guide à travers les étapes importantes.**

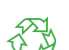

#### Conseils environnementaux.

- Directive concernant la marche à suivre
- $\triangleright$  Renvoi vers un autre chapitre, position, image ou document.
- \* Option (accessoires, périphériques, matériels optionnels).

*Heure* Affichage sur l'écran.

## **1.2 Usage prévu**

- Ce matériel est élaboré d'après les derniers critères technologiques et les règles de sécurité actuelles. Cependant suivant son utilisation, des dysfonctionnements peuvent survenir, présentant des dangers pour l'utilisateur ou son entourage et causer des dommages au matériel ou à d'autres objets se situant à proximité.
- L'appareil ne doit être utilisé qu'en parfait état de fonctionnement et ceci en parfaite connaissance des règles de sécurité et d'instructions d'emploi.
- L'appareil est conçu pour être utilisé en association avec une imprimante cab de la série HERMES Q ou Hermes+ exclusivement pour l'étiquetage de matières testées et autorisées par le fabricant. Une utilisation autre que celle prévue est à proscrire. Le fabricant ainsi que le revendeur décline toute responsabilité en cas d'incident dû à une telle utilisation ; l'utilisateur sera tenu seul responsable.
- Pour une utilisation adéquate, le suivi du manuel ainsi que les conseils d'entretien et de révision du fabricant sont primordiaux.

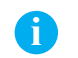

**i Information ! Toutes les documentations sont actualisées et consultables sur notre site internet.**

# **1.3 Consignes de sécurité**

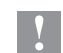

#### **! Précaution !**

**La mise en route initiale, les réglages ainsi que le remplacement de composants ne doivent être réalisés que par un personnel qualifié (maintenance). Manuel de service**

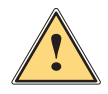

#### **Avertissement !**

**Cet appareil est un produit de classe A. Dans un environnement résidentiel, il risque de provoquer un brouillage radio, auquel cas l'utilisateur pourra être tenu de prendre des mesures adéquates.**

# <span id="page-4-0"></span>**4 1 [Introduction](#page-3-1) 5**

- Avant le montage ou le démontage des éléments livrés, retirer le câble d'alimentation électrique de l'imprimante.
- Ne coupler l'appareil qu'avec du matériel équipé de protection basse tension.
- Avant de brancher ou débrancher, éteindre tous les appareils concernés (PC, imprimante, accessoires).
- Durant le fonctionnement de l'applicateur certaines pièces sont en mouvement. Cela est valable particulièrement autour de la semelle lorsque l'applicateur se déplace de sa position initiale vers la position d'étiquetage. S'assurer que les habits, cheveux, bijoux etc. des personnes à proximité n'entrent pas en contact avec ces parties en mouvement de l'appareil.
- L'appareil doit être utilisé dans un environnement sec, ne pas exposer à l'humidité (éclaboussures, brouillard, etc...).
- Ne pas utiliser l'appareil dans une atmosphère explosive.
- Ne pas utiliser l'appareil à proximité de lignes à haute tension.
- Ne pratiquer que les opérations décrites dans ce manuel.
- Les interventions spécifiques doivent être réservées à du personnel formé ou à des techniciens du service après-vente.
- Des interventions inadéquates sur les parties électroniques ou leurs logiciels peuvent causer des dysfonctionnements.
- D'autres interventions inappropriées ou transformations de l'appareil peuvent avoir une incidence sur sa sécurité.
- Les réparations doivent toujours être effectuées dans un atelier qualifié possédant les compétences et le matériel nécessaires pour une remise en état optimale.
- Des étiquettes d'avertissement sont disposées sur le matériel afin de mettre en garde l'utilisateur sur les dangers auxquels il pourrait être exposé. Ne pas retirer ces étiquettes afin d'être constamment informé de la présence de ces risques.

# **1.4 Étiquetage de sécurité**

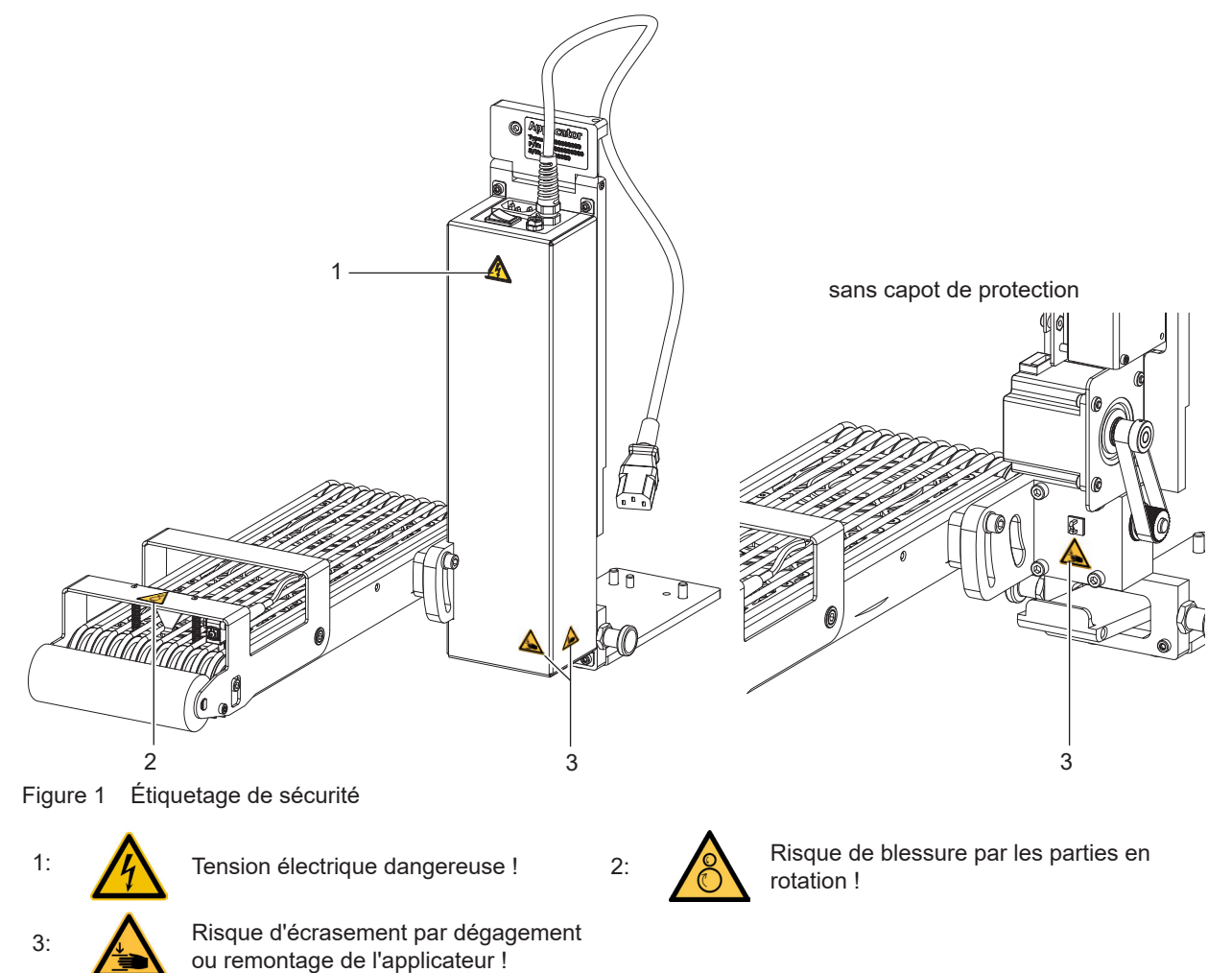

## **1.5 Environnement**

Le matériel obsolète est composé de matériaux de qualité recyclables qui devraient subir une revalorisation.

 $\triangleright$  Déposer dans des points de collecte, séparé des autres déchets.

De part sa modularité de conception, il est très facile de décomposer l'appareil en pièces détachées.

Recycler les pièces.

# <span id="page-5-0"></span>**6 2 Description du produit 6**

## **2.1 Détails importants**

<span id="page-5-1"></span>• Pour l'intégration dans un système automatisé, l'applicateur peut être piloté par l'interface E/S de l'imprimante.

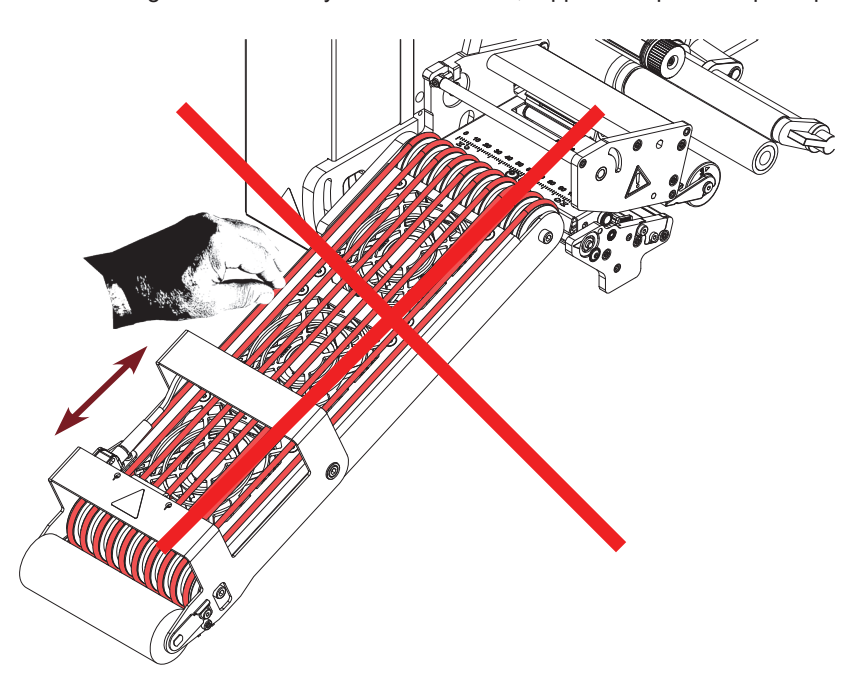

# **! Précaution !**

**Ne pas déplacer les courroies et les rouleaux de transport manuellement ou par d'autres moyens. Risque de destruction de la commande électronique.**

# **2.2 Données techniques**

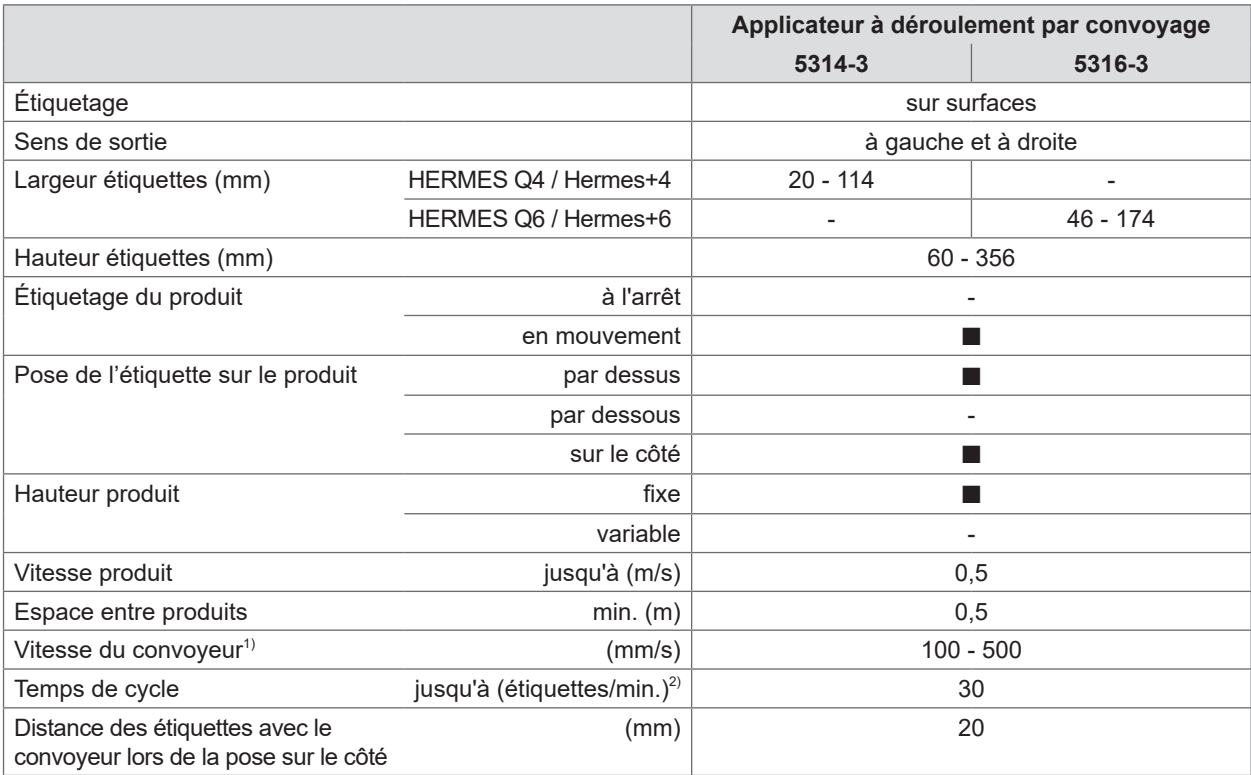

Tableau 1 Données techniques

2) Déterminé avec une hauteur d'étiquettes de 100 mm, vitesse d'impression de 250 mm/s.

 $1)$  La vitesse des produits doit être égale ou supérieure à la vitesse du convoyeur.

# <span id="page-6-0"></span>**6 2 [Description du produit](#page-5-1) 7**

**2.3 Vue d'ensemble**

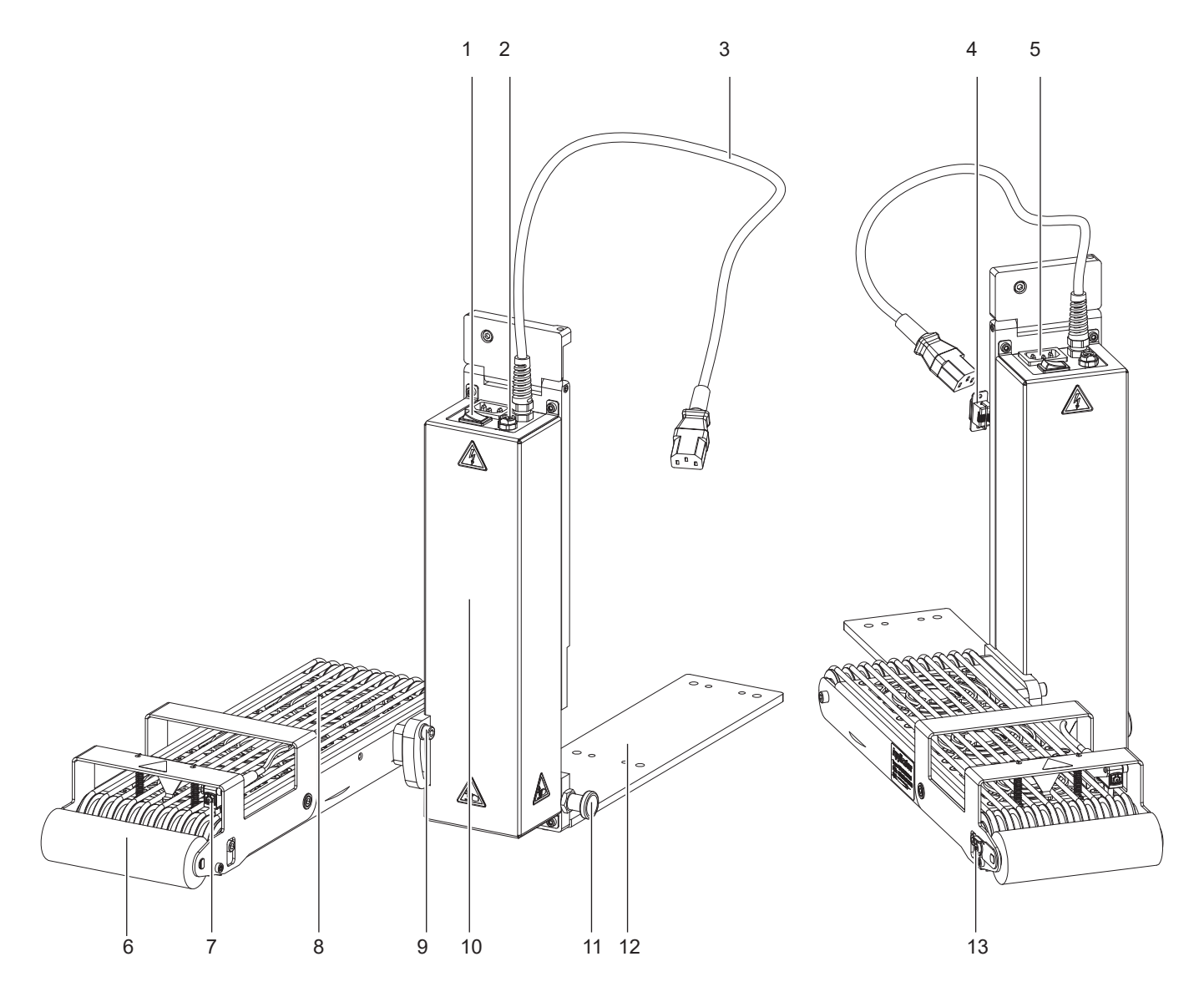

Figure 2 Vue d'ensemble

- 
- 1 Interrupteur applicateur<br>2 Connecteur 3 broches p 2 Connecteur 3 broches pour cellule de signal Start<br>3 Câble d'alimentation vers l'imprimante
- Câble d'alimentation vers l'imprimante
- 
- 5 Prise d'alimentation secteur
- 6 Rouleau de pression
- 7 Cellule
- 8 Ventilateurs 5314: 3x / 5316: 6x
- 9 Vis pour l'alignement avec l'imprimante
- 10 Électronique de commande
- 11 Vis d'encliquetage
- 12 Plaque de montage
- 4 Connecteur SUB-D 9 pour la connexion à l'imprimante 13 Vis de remplacement des rouleaux (rouleau de pression)

<span id="page-7-0"></span>**2.4 Livraison**

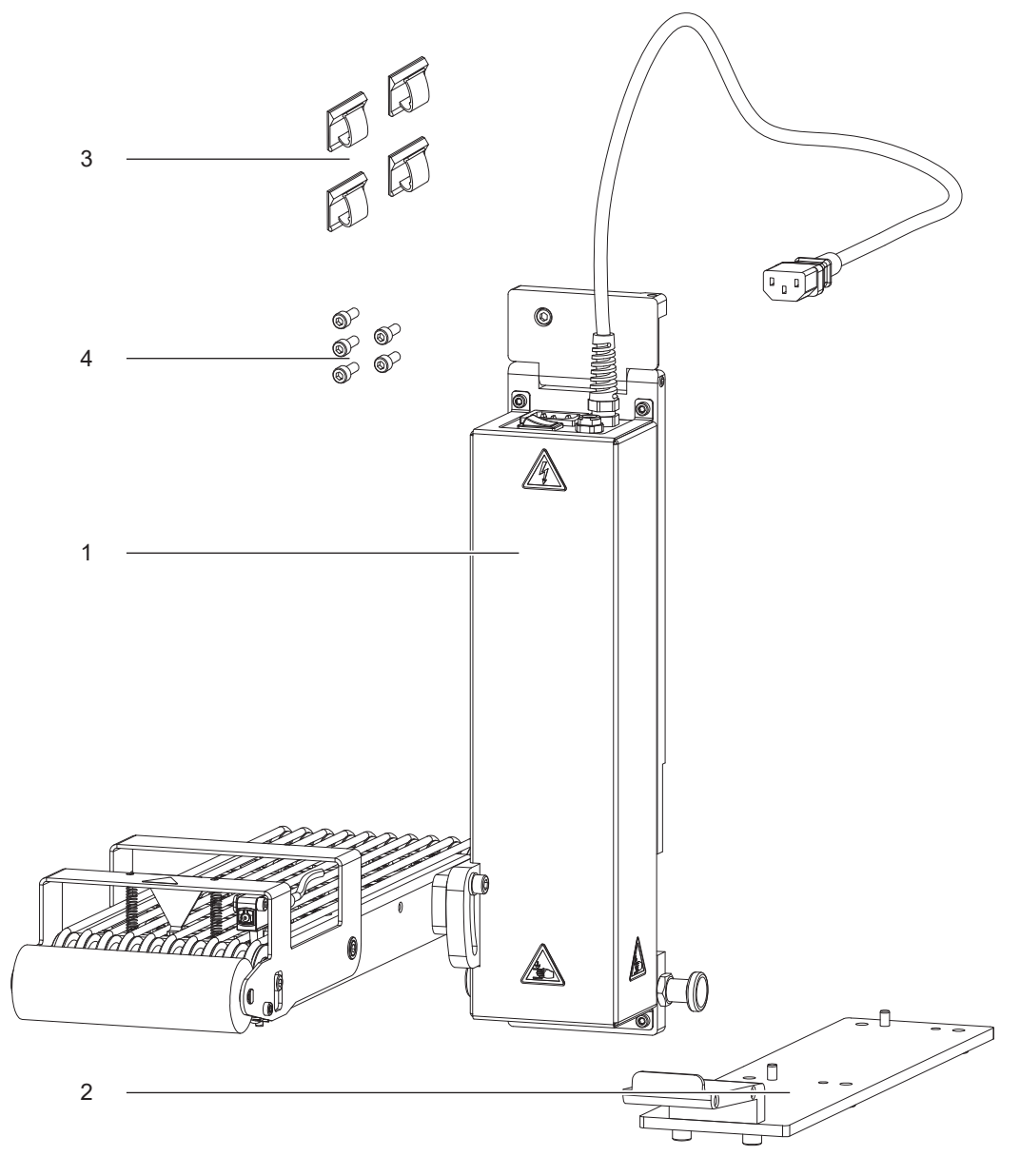

Figure 3 Livraison

- Applicateur monté (1)
- Plaque de montage pour l'imprimante (2))
- Guide-câble adhésif 4x (3)
- Vis de fixation à l'imprimante (4)
- Documentation

**i Information ! Conserver l'emballage d'origine pour tout transport éventuel.**

# **! Précaution !**

**Détérioration de l'appareil et de ses mécanismes par l'humidité.**

X **N'installer l'imprimante et son applicateur que dans des endroits secs et protégés de toute projection d'eau.**

# <span id="page-8-0"></span>**8 3 Montage 9**

# <span id="page-8-1"></span>**3.1 Montage de l'applicateur à l'imprimante**

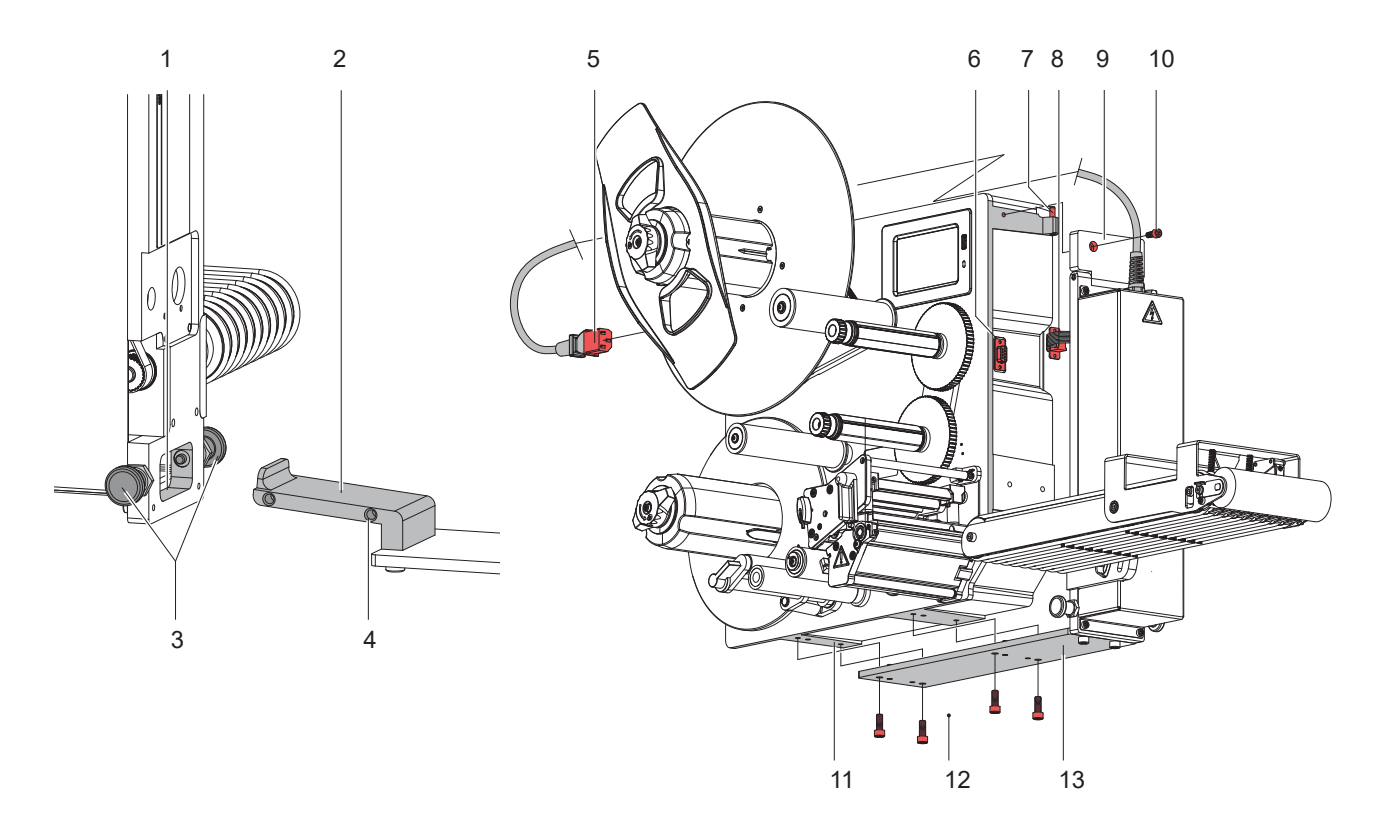

#### Figure 4 Montage

- 1 Déverrouiller les vis d'encliquetage (3) et mettre la plaque de montage (2) dans l'ouverture (1) de l'applicateur.
- 2 Laisser les vis (3) s'encliqueter dans les trous (4).
- 3 Si l'imprimante n'est pas installée de telle sorte que sa plaque inférieure soit accessible, mettre l'imprimante sur la face arrière - mécanisme d'impression et guidage matière vers le haut.
- Accrocher le trou de charnière de la paroi de montage (9) sur la tige (3). 4 Relier le connecteur SUB-D 9 (8) de l'applicateur dans le connecteur SUB-D 9 (6) de l'imprimante.
- 5 Pivoter l'applicateur vers l'imprimante et tourner légèrement la vis (10).
- 6 Les trous de la plaque de montage (13) doivent être superposés avec les trous sur le bas du châssis de l'imprimante (11).
- 7 Remettre et resserrer les vis (12).
- 8 Resserrer la vis (10).

# **! Précaution !**

**La mise en route initiale, les réglages ainsi que le remplacement de composants ne doivent être réalisés que par un personnel qualifié (maintenance). Manuel de service imprimante et applicateur**

# **! Précaution !**

- X **Mettre l'imprimante et l'applicateur hors tension et les débrancher avant le montage ou le démontage de l'applicateur !**
- X **S'assurer de la stabilité de l'imprimante !**

#### <span id="page-9-0"></span>**10 10 3 [Montage](#page-8-1)**

#### **3.2 Alimentation électrique des appareils**

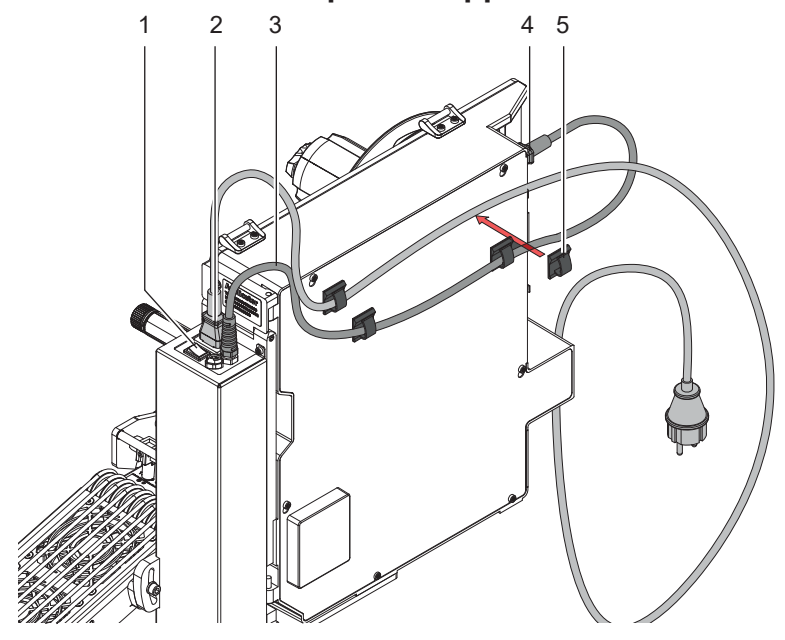

Figure 5 Connexion électrique de l'applicateur et de l'imprimante

# **! Précaution !**

**Lorsque les câbles de connexion sont branchés, la tension du réseau est appliquée sur la prise d'alimentation de l'imprimante.**

#### **L'interrupteur de l'applicateur commute uniquement l'alimentation de l'applicateur.**

- 1. Connecter le câble d'alimentation (2) livré avec l'imprimante dans la prise d'alimentation de l'applicateur.
- 2. Relier le connecteur mâle (4) du câble d'alimentation (3) de l'applicateur dans la prise d'alimentation de l'imprimante.
- 3. Mettre l'applicateur sous tension avec l'interrupteur (1).
- 4. Mettre l'imprimante sous tension.

# **i Information ! Si seule l'imprimante est sous tension et pas l'applicateur, le message d'erreur** *Déf. arrivée air* **s'affiche.**

5. Quatre guide-câbles adhésifs (5) sont fournis pour un guidage ordonné des câbles. Ceux-ci peuvent être fixés à l'imprimante en fonction de l'espace libre lors de l'installation de l'imprimante.

## **3.3 Signal Start via une cellule externe**

Le signal Start pour la pose de l'étiquette peut être envoyé par une cellule externe reliée directement à l'applicateur par le connecteur 3 broches (1).

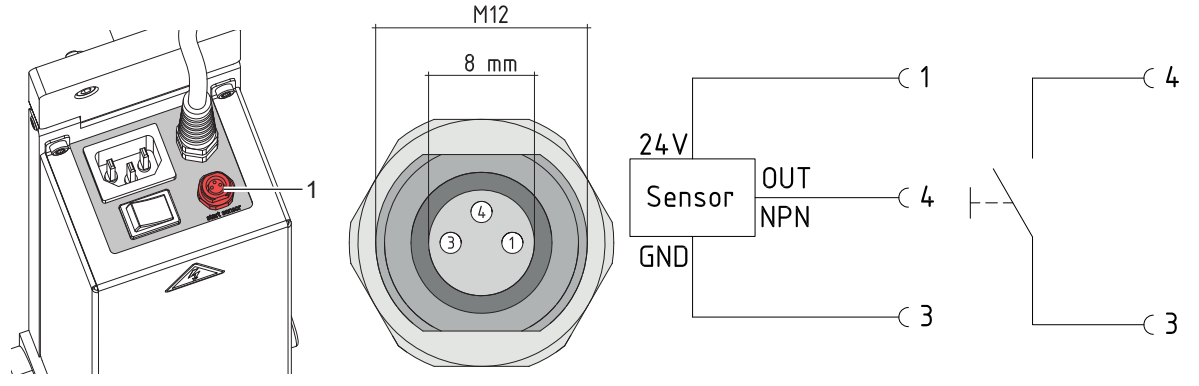

Figure 6 Connexion de la cellule Start à l'applicateur

Ceci est conçu pour les application très rapides avec un temps de réaction court. Le démarrage de la tâche d'impression - l'impression de la première étiquette s'effectuent toujours à travers l'interface E/S de l'imprimante.

Brochage et câblage des connexions  $\triangleright$  ["5.3 Signaux" page 14](#page-13-1)

#### <span id="page-10-0"></span>**10 4 Fonctionnement 11**

## **4.1 Mode normal**

- <span id="page-10-1"></span>S'assurer que toutes les connexions soient établies avant toute mise en route.
- $\blacktriangleright$  Insérer les étiquettes et le ruban transfert.  $\triangleright$  Manuel d'utilisation de l'imprimante
- Mettre l'imprimante sous tension.

#### Appuyer sur **Neuron** ou sur la touche **feed** de l'imprimante.

Cela engendre une synchronisation du défilement de l'étiquette. Les étiquettes pré-décollées sont à retirer manuellement. Après quelques secondes, l'imprimante effectue un bref recul qui positionne le bord avant de la nouvelle étiquette sur la ligne d'impression.

#### **i Information !**

**Cette synchronisation doit également être effectuée si la tâche d'impression a été interrompue avec**

#### le bouton **ou la touche cancel de l'imprimante.**

**Une synchronisation n'est pas nécessaire lorsque la tête d'impression n'a pas été ouverte entre deux tâches d'impression, même si l'imprimante a été mise hors tension.** 

Envoyer la tâche d'impression.

 $\triangleright$  Démarrer le cycle d'étiquetage par l'interface E/S de l'imprimante.

Les erreurs se produisant pendant le cycle d'étiquetage sont affichées sur l'écran de l'imprimante ["6 Messages d'erreurs"](#page-14-1)

# **4.2 Entretien**

#### **! Précaution !**

**Ne pas utiliser de produits solvants ou abrasifs.**

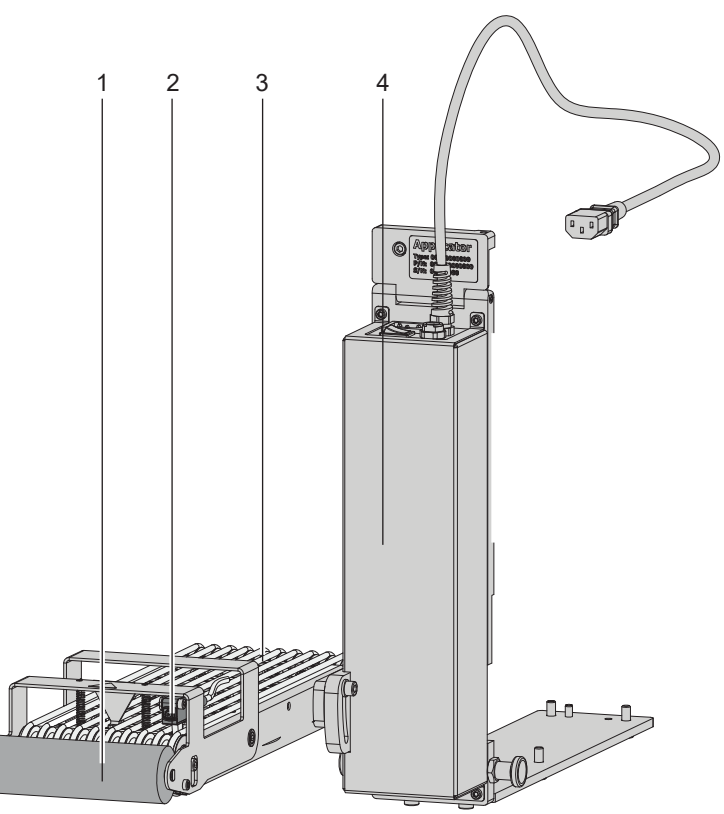

Le rouleau de pression (1) peut devenir sale avec les résidus de colle des étiquettes. Pour le nettoyage, un nettoyant multi-usage devrait être utilisé.

Nettoyer la cellule réflexe (2) avec un nettoyant vitre.

Les ventilateurs (3) peuvent être encrassés par la poussière. Nettoyer cette zone avec un aspirateur et une soufflette.

 $\blacktriangleright$  Nettoyer les surfaces externes (4) et les courroies de l'applicateur avec un nettoyant multi-usage.

Figure 7 Entretien

#### <span id="page-11-0"></span>**12 4 [Fonctionnement](#page-10-1) 12**

# **4.3 Engagement et dégagement de l'applicateur**

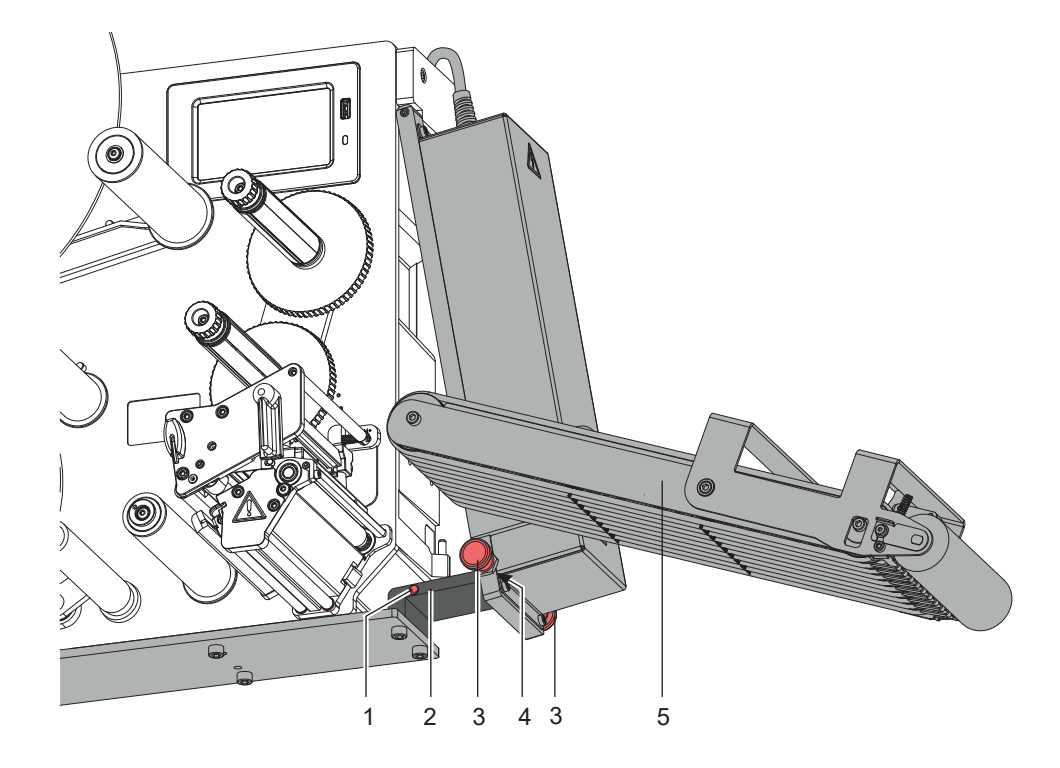

Figure 8 Pivotement de l'applicateur

# **! Précaution !**

#### **Risque d'écrasement par le poids de l'applicateur ! Attention au basculement de l'applicateur provoqué par l'actionnement accidentel du système de verrouillage.**

- 1. Pour nettoyer ou insérer les consommables, basculer l'applicateur (5) en déverrouillant les deux vis d'encliquetage (3) de chaque côté.
- 2. Dégager l'applicateur (5) jusqu'à ce que les vis (3) s'enclenchent dans les trous avants (4) de la plaque de montage (2).
- 3. Pour engager l'applicateur sur l'imprimante, tirer les vis d'encliquetage (3) et faire pivoter l'applicateur vers l'imprimante jusqu'à ce que les vis d'encliquetage (3) s'enclenchent dans les trous arrières (1) de la plaque de montage (2).

# <span id="page-12-0"></span>**12 5 Réglages 13**

**i**

#### <span id="page-12-1"></span>**Information !**

Le positionnement de l'applicateur par rapport à l'imprimante est réglé en usine et ne doit pas être modifié **afin d'assurer un transport optimal des étiquettes. Seul l'angle par rapport à l'imprimante est à régler.**

## **5.1 Réglage de l'angle par rapport à l'imprimante**

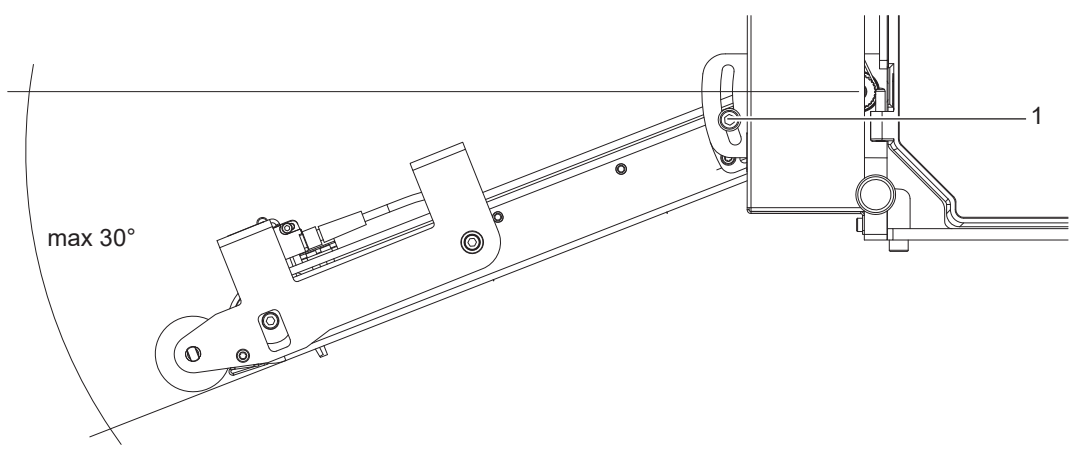

Figure 9 Angle par rapport à l'imprimante

# **!**

**i**

**i**

## **Attention !**

**Attention lors du desserrage de la vis (1) !** 

**L'appareil bascule par son propre poids.**

- $\triangleright$  Desserrer la vis (1) pour régler l'angle et ainsi la profondeur de l'applicateur à l'imprimante.
- $\triangleright$  Régler l'angle et la profondeur du produit puis resserrer la vis (1).

# **5.2 Réglage dans le menu de l'imprimante**

Les paramètres de configuration de l'applicateur se trouvent dans le menu *Configuration > Étiquetage*  (Hermes+: *Configuration > Config machine > Applicateur)*

#### **Vitesse**

**Information !**

**La vitesse est réglée avec le paramètre standard** *Tempo jet fin***. Ainsi, la valeur est affichée en ms et pas en mm/s effectivement utilisés.**

#### **Information !**

**Les valeurs disponibles dans le tableau ci-dessous doivent être saisies très exactement. Si d'autres valeurs sont saisies, la valeur standard 100 sera utilisée.**

*> Tempo jet fin -* Paramètres pour commander la vitesse de convoyage.

Il existe cinq niveaux.

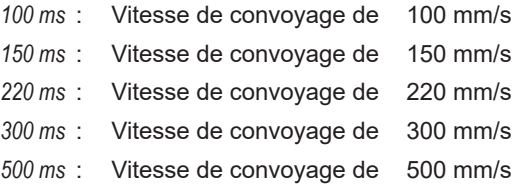

# <span id="page-13-0"></span>**14 5 [Réglages](#page-12-1) 14**

#### **Position d'attente de l'étiquette**

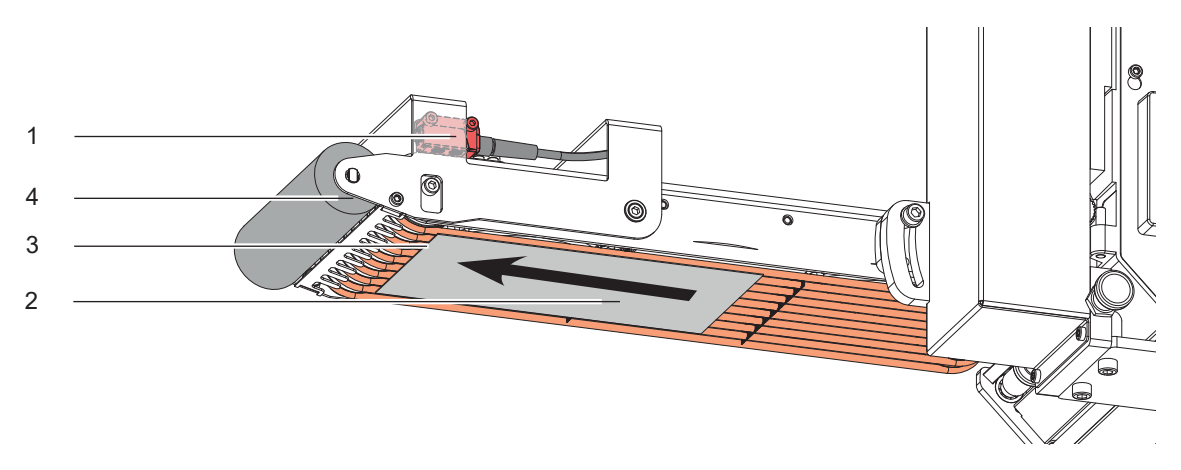

Figure 10 Transport des étiquettes / Cellule réflexe

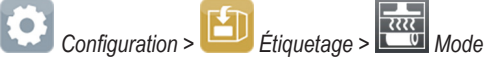

Le mode de pose "Soufflage" doit être sélectionné dans le menu Applicateur de l'imprimante afin de pouvoir accéder au paramètre "*Tempo projection*".

Après avoir atteint le point de détection (3) de la cellule réflexe (1), l'entraînement fonctionne encore pendant un certain temps pour transmettre l'étiquette (2) au rouleau de pression (4). Ce temps, et donc la position de l'étiquette sur le rouleau de pression (4), peut être ajusté avec le paramètre

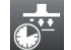

*> Tempo projection*

Plus la valeur est élevée et plus loin l'étiquette sera transportée. 200 ms correspondent à environ 10 mm

#### **Prolongement du convoyage**

Le moteur tourne encore légèrement après que l'étiquette (2) ait quitté la zone de la cellule réflexe (3) afin de transférer l'étiquette sans tirer sur le produit. Ce délai peut être rallongé avec le paramètre

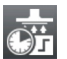

<span id="page-13-1"></span>*> Tempo jet début*

# **5.3 Signaux**

- Le signal **FSTLBL** ou **DREE** (Hermes+) démarre l'impression et le transport de l'étiquette jusqu'au rouleau de pression.
- Le signal **START** démarre l'avance de l'étiquette jusqu'à quitter la zone de la cellule réflexe plus le prolongement du convoyage.

Dans le cycle **"Pose - Impression"**, l'impression de l'étiquette suivante de la tâche d'impression s'effectue automatiquement après la pose de l'étiquette précédente.

Dans le cycle **"Impression - Pose"**, l'impression de chaque étiquette s'effectue par le signal DREE.

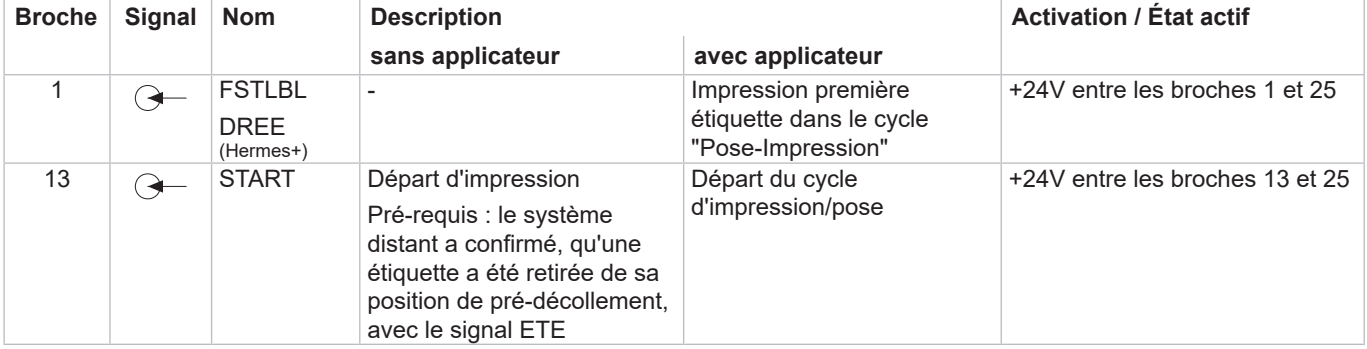

#### <span id="page-14-0"></span>**14 6 Messages d'erreurs 15**

#### **6.1 Message d'erreurs de l'imprimante**

<span id="page-14-1"></span>Pour plus d'informations sur les causes et les solutions aux erreurs de l'imprimante (manque étiquettes, charger  $ruban...$ )  $\triangleright$  Manuel d'utilisation de l'imprimante.

Correction du défaut :

- $\blacktriangleright$  Rechercher la cause de l'erreur
- Appuyer sur le bouton **ou sur la touche feed** pour resynchroniser le défilement du papier. Retirer manuellement les étiquettes vierges pré-décollées.

Acquitter l'erreur en appuyant sur *Répéter* (HERMES Q) ou sur la touche **pause** (Hermes+).

Après l'acquittement de l'erreur avec *Répéter* ou **pause**, l'étiquette sur laquelle l'erreur s'est produite sera réimprimée.

## **6.2 Messages d'erreurs de l'applicateur**

Le tableau suivant donne un aperçu des messages d'erreurs pouvant survenir lors de l'utilisation de l'applicateur ainsi que les causes et les solutions à apporter :

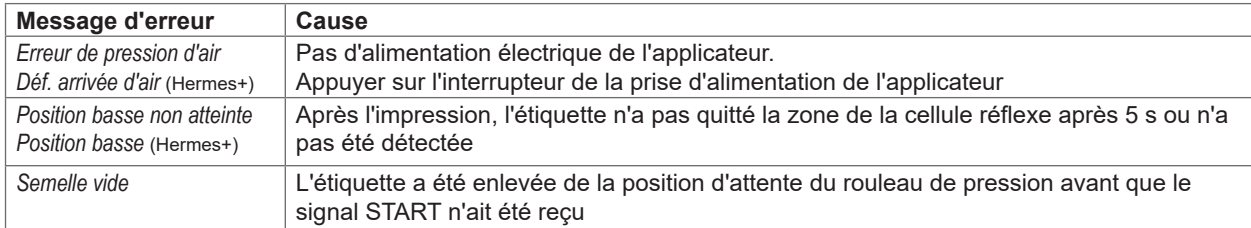

Tableau 3 Messages d'erreurs de l'applicateur

Correction du défaut :

**i Information !**

- Rechercher la cause de l'erreur.
- ▶ Acquitter l'erreur en appuyant sur *Continuer*, *Répéter* ou *Annuler* ou la touche **pause** (Hermes+).
	- Continuer continue d'imprimer l'étiquette suivante.<br>Répéter ou **pause** et touche Entrée ← réimprime
	- *Répéter* ou **pause** et touche Entrée ← réimprime l'étiquette défectueuse. Uniquement si erreur *Semelle vide.*<br>Annuler provoque l'annulation de la tâche d'impression. *Annuler* provoque l'annulation de la tâche d'impression.

#### **En cas d'erreur, vérifier la configuration et les réglages dans le manuel de service.**

Une réimpression de l'étiquette sur laquelle l'erreur s'est produite n'est pas possible sans nouvelle tâche d'impression.

▶ En mode "Pose / Impression", avant le début d'un cycle, envoyer le signal "Impression première étiquette" ou appuyer sur le bouton  $\Box$  ou sur la touche Entrée  $\Box$ , pour transmettre une étiquette imprimée à la semelle.

#### <span id="page-15-0"></span>**16 7 Certifications 16**

#### <span id="page-15-1"></span>**7.1 Déclaration d'incorporation**

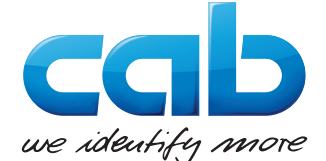

cab Produkttechnik GmbH & Co KG Wilhelm-Schickard-Str. 14 D-76131 Karlsruhe Allemagne

## **Déclaration d'incorporation**

Par la présente déclaration nous certifions la conformité de la « quasi-machine » désignée ci-dessous, tant pour la conception, la construction, que pour les formes d'exécution commercialisées, aux normes de sécurité et de santé édictées par la **directive machines 2006/42/UE** :

Annexe 1, article 1.1.2, 1.1.3, 1.1.5, 1.1.6, 1.2.1, 1.3.2, 1.5.2, 1.5.8, 1.6.3, 1.7

La présente déclaration devient caduque en cas de modification de la « quasi-machine » ou du détournement de son usage d'origine non autorisés par le fabricant.

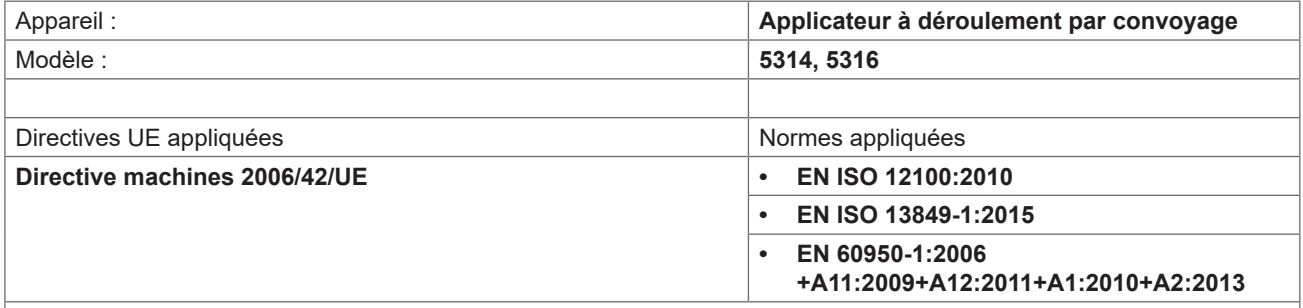

Autres directives applicables

- **• Directive 2014/30/UE concernant la compatibilité électromagnétique**
- **• Directive 2011/65/UE relative à la limitation de l'utilisation de certaines substances dangereuses dans les équipements électriques et électroniques**

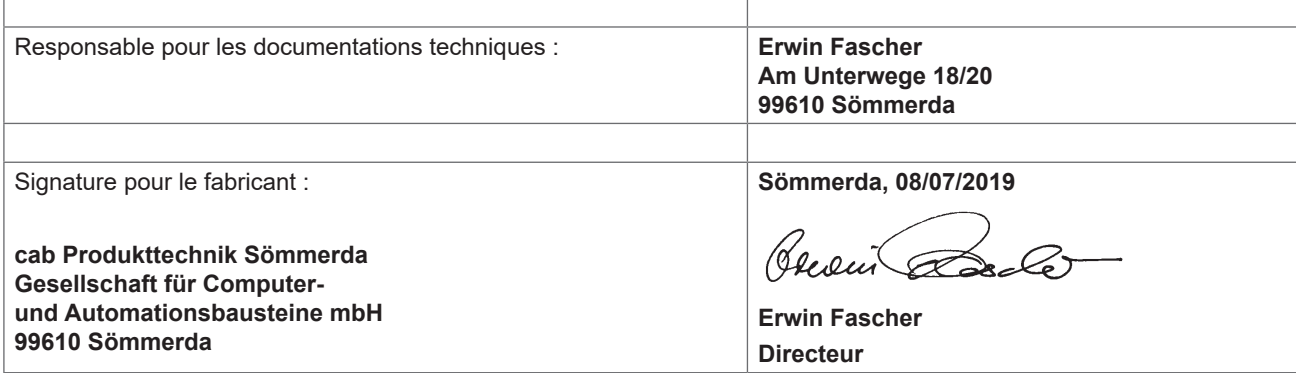

La mise en service est prohibée, jusqu'à ce qu'il soit établi que la machine dans laquelle l'appareil doit être intégré réponde à la directive machines.

Sur demande, le fabricant s'engage à transmettre électroniquement les documents de la quasi-machine dédiés à la réglementation de chaque état.

Les documents dédiés relatifs à la quasi-machine sont disponibles selon l'annexe VII partie B.

# <span id="page-16-0"></span>**16 16** *17* **<b>Certifications 17** *17*

# **7.2 Déclaration UE de conformité**

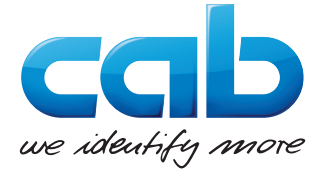

cab Produkttechnik GmbH & Co KG Wilhelm-Schickard-Str. 14 D-76131 Karlsruhe Allemagne

# **Déclaration UE de conformité**

La conformité de l'appareil désigné ci-dessous aux normes de sécurité et de santé édictées par les directives UE correspondantes, est certifiée par la présente déclaration, tant pour la conception, la construction, que pour les formes d'exécution commercialisées. La présente déclaration perd sa validité en cas de modification de l'appareil ou du détournement de son usage d'origine non autorisés par le fabricant.

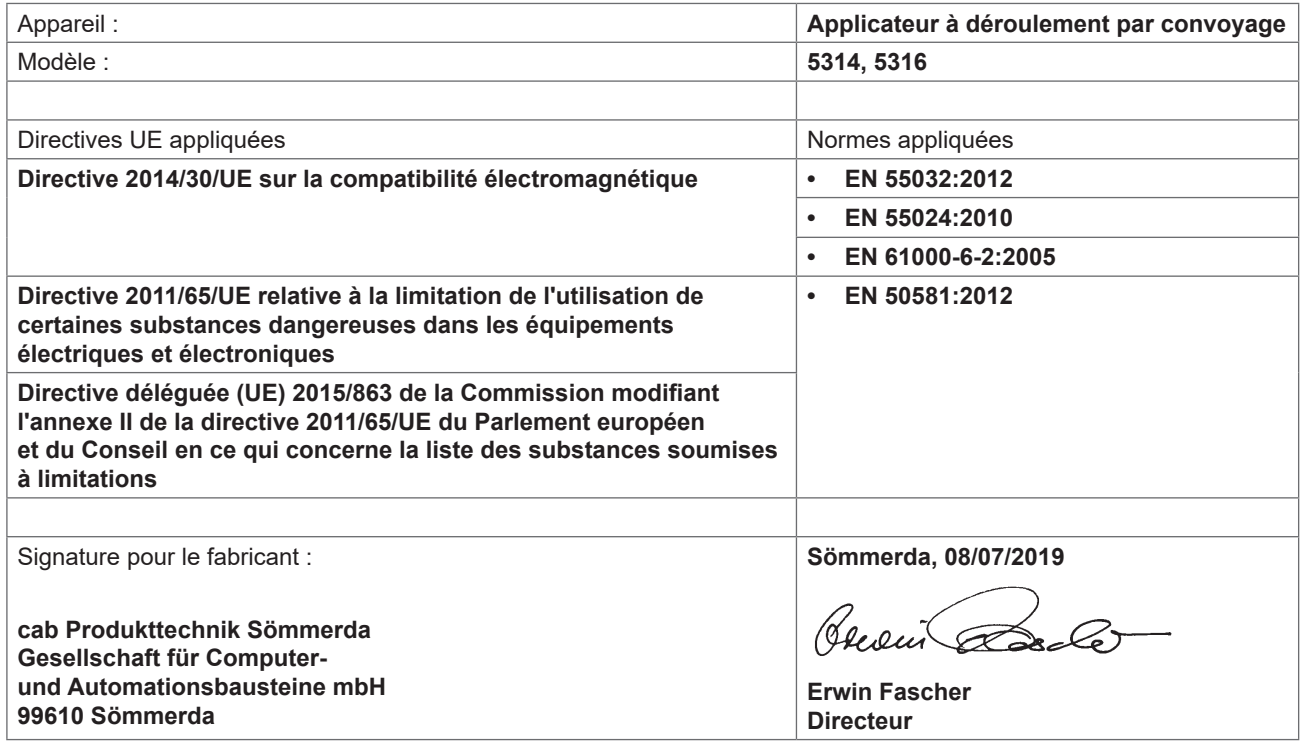